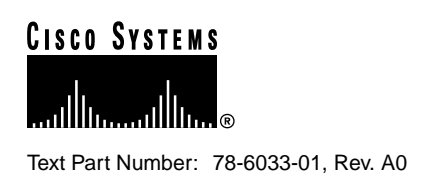

# Release Notes for Cisco IOS Release 11.3(5) Feature Packs for Cisco 1000 Series Routers

### **November 9, 1998**

These release notes describe the Cisco IOS Release 11.3(5) feature packs for Cisco 1000 series routers.

# **Contents**

These release notes contain the following topics:

- Introduction, page 1
- System Requirements, page 14
- Installation, page 16
- Documentation Updates, page 21
- Related Documentation, page 21
- Service and Support, page 26
- Cisco Connection Online, page 27
- Documentation CD-ROM, page 28

# **Introduction**

This section explains how to use this document, describes feature pack components, and has tables that define the aspects of a feature pack.

#### **Corporate Headquarters**

170 West Tasman Drive San Jose, CA 95134-1706 USA Cisco Systems, Inc.

**<sup>1</sup>** Cisco Systems, Inc. All rights reserved. Copyright © 1998

### How to Use These Release Notes

The tables in these release notes contain details about the Cisco feature packs. Use these tables to perform the following tasks before loading a software image onto a router:

- **1** Use Table 1, "Feature Pack Product Numbers Quick-Reference List," to identify the software image you want to load.
- **2** Use Table 2, "Cisco 1000 Series Feature Packs," to identify your feature pack and the memory required for your feature set, based on the image you load.
- **3** Use Table 6, "Cisco 1000 Series Default and Memory Upgrade Options," to check the memory required for your feature set, and determine the factory-default memory on the router and the available memory upgrades.
- **4** Use the "Feature Set Tables" to identify which features are supported in a feature set image.

### What Is a Feature Pack?

This section describes:

- Feature Pack Components
- Product Numbers Quick-Reference List
- Feature Pack Overview Table
- Feature Set Tables

#### Feature Pack Components

A feature pack is a small box that contains the following items:

- CD-ROM with the following software:
	- **—** Cisco IOS feature set software images that can include bundled modem firmware
	- **—** Router Software Loader (RSL) program (a Windows 95 application)
	- **—** Trivial File Transfer Protocol (TFTP) server application (for Windows 95 only)
- *Getting Started with the Router Software Loader* CD booklet.
- Release notes that include alternatives to using the RSL for loading software images onto a router
- Software license for using Cisco software in-object code form on a single access server or router
- Cisco Documentation CD-ROM that contains all Cisco documentation

The heart of a feature pack is the CD-ROM that contains software images and the Router Software Loader (RSL), which is a Windows 95 application that loads an image onto an access router or server. Each feature pack CD-ROM contains at least one Cisco IOS feature set. The CD booklet, *Getting Started with the Router Software Loader*, explains how to use the RSL to install the router image. If you cannot use the RSL to load images, you can follow the instructions in the "Alternatives to the RSL" section on page 18.

Before running the RSL, read the "Installing Software Images Using the RSL" section on page 16. If you are loading software on a preconfigured router, you should save the router configuration file on your PC before beginning the image download process, as described in *Getting Started with the Router Software Loader*.

#### Product Numbers Quick-Reference List

Table 1 lists the Cisco product numbers of the feature packs supported in this release.

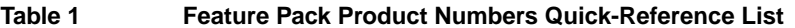

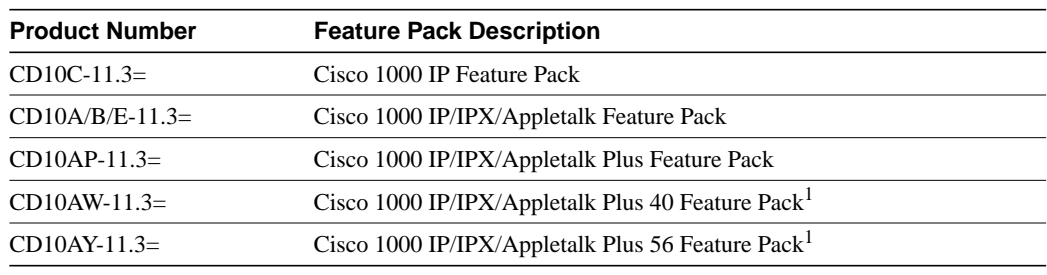

1 This feature pack contains encryption images.

#### Feature Pack Overview Table

Table 2 identifies each feature pack as specified on the router software CD-ROM label, describes the feature sets in each feature pack, and lists the following: UNIX and DOS filenames of the images, memory requirements, and RSL installer description.

### **Table 2 Cisco 1000 Series Feature Packs**

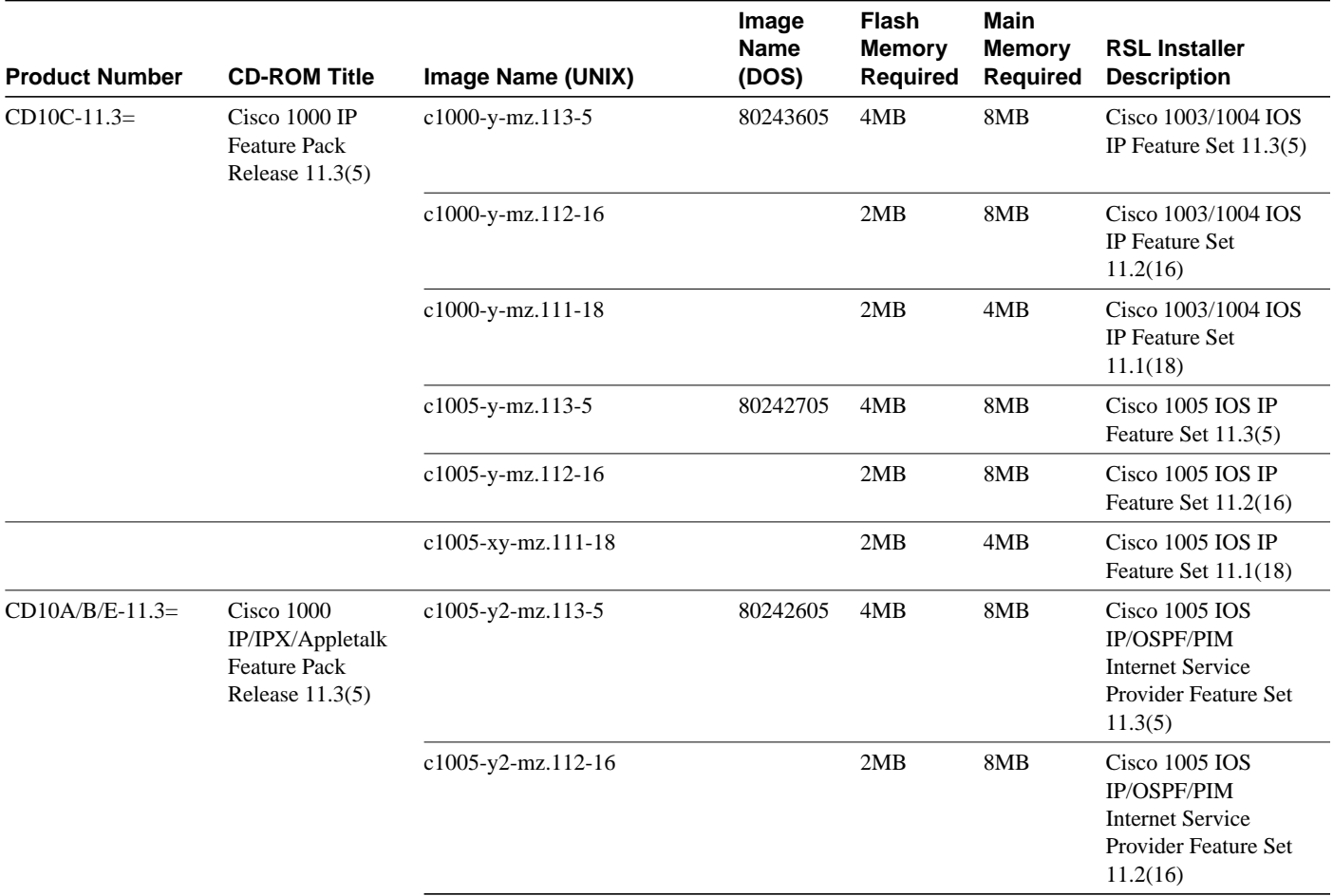

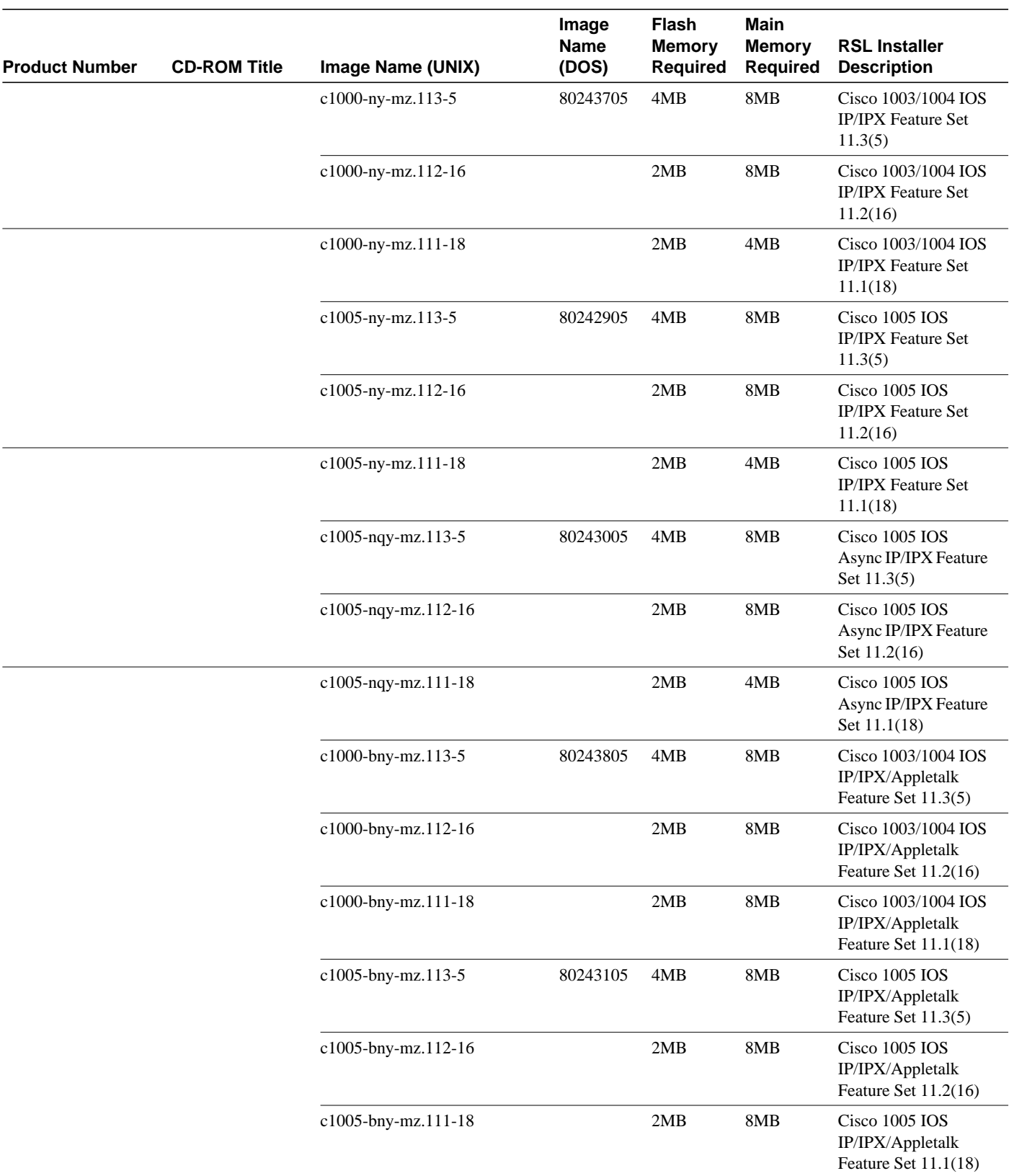

### **Table 2 Cisco 1000 Series Feature Packs (continued)**

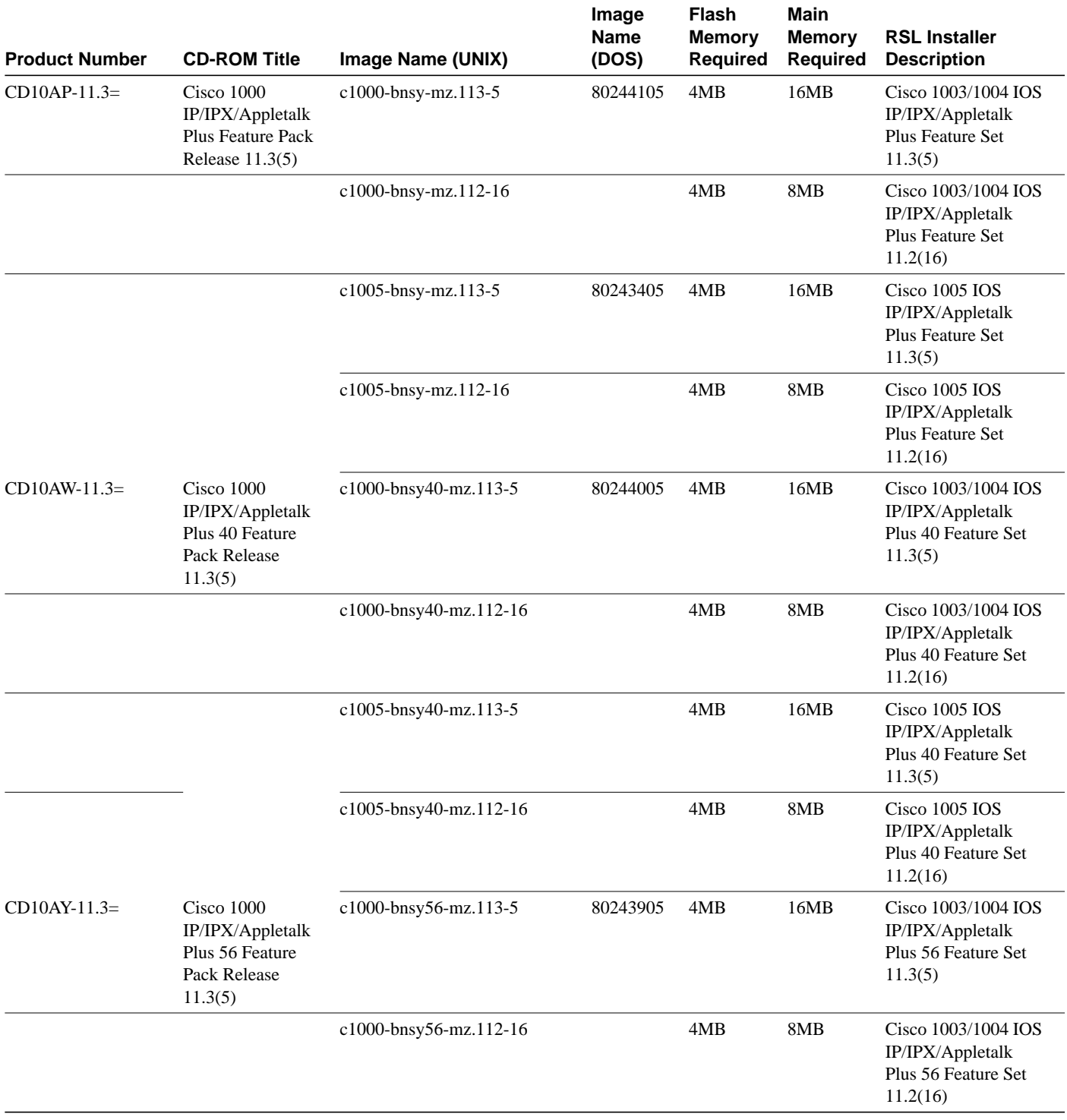

### **Table 2 Cisco 1000 Series Feature Packs (continued)**

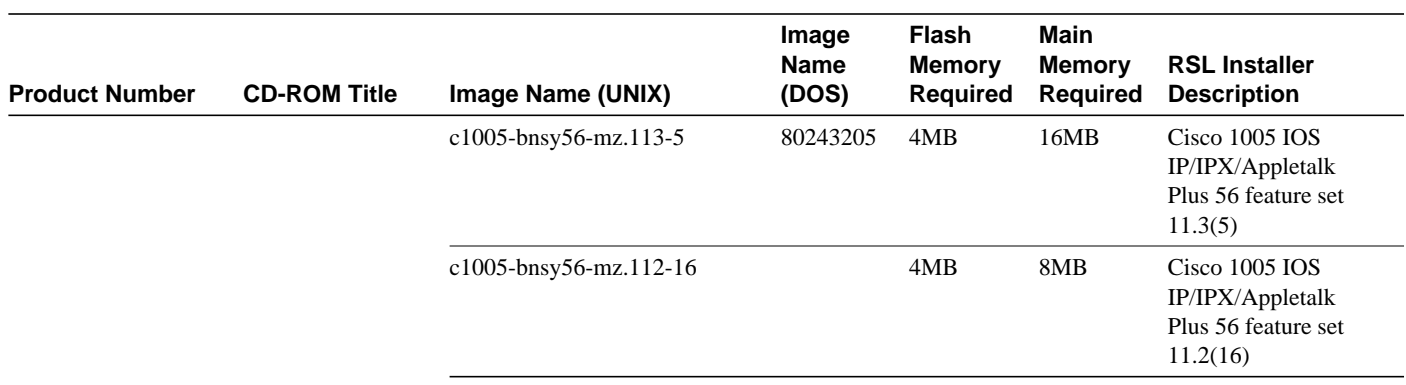

#### **Table 2 Cisco 1000 Series Feature Packs (continued)**

#### Feature Set Tables

The Cisco IOS software is packaged into "feature sets" (also called "images"). Many different feature sets are available, and each feature set contains a specific subset of Cisco IOS features. The following conventions are used to identify feature sets:

- Plus—Value-added feature set with additional features.
- Plus 40—Value-added feature set with additional features, including 40-bit data encryption.
- Plus 56—Value-added feature set with additional features, including 56-bit data encryption.

Cisco IOS images with strong encryption (including, but not limited to, 56-bit DES) are subject to U.S. government export controls and have a limited distribution. Images to be installed outside the U.S. require an export license. Customer orders might be denied or subject to delay due to U.S. government regulations. Contact your sales representative or distributor for more information, or send e-mail to export@cisco.com.

Table 3 shows which feature sets are supported on the Cisco 1000 series routers and access servers. These feature sets only apply to Cisco IOS Release 11.3:

| <b>Cisco 1005</b> | Cisco1003/1004 | <b>Feature Set</b> |
|-------------------|----------------|--------------------|
| Yes               | Yes            | IΡ                 |
| Yes               | Yes            | IP Plus            |
| Yes               | Yes            | IP Plus 40         |
| Yes               | Yes            | IP Plus 56         |
| Yes               | Yes            | IP/IPX             |
| Yes               | Yes            | IP/IPX/AT          |
| Yes               | Yes            | IP/IPX/AT Plus     |
| Yes               | Yes            | IP/IPX/AT Plus 40  |
| Yes               | Yes            | IP/IPX/AT Plus 56  |
| Yes               | N <sub>0</sub> | IP/ASYNC           |
| Yes               | No             | IP/IPX/ASYNC       |
| Yes               | No             |                    |
|                   |                | IP/OSPF/PIM        |

**Table 3 Cisco IOS Release 11.3 Supported Feature Sets**

To determine what features are available with each feature set (software image), see Table 4 and Table 5. These tables summarize the features you can use when running a specific feature set on the Cisco 1000 series routers for Cisco IOS Release 11.3. Table 4 and Table 5 use these terms:

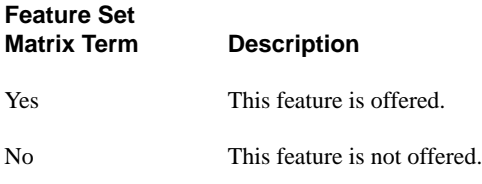

**Note** This feature set table contains only a selected list of features. This table is not a cumulative or complete list of all the features in each image.

#### **Table 4 Cisco IOS Software Feature Sets for the Cisco 1003 and Cisco 1004 ISDN Routers**

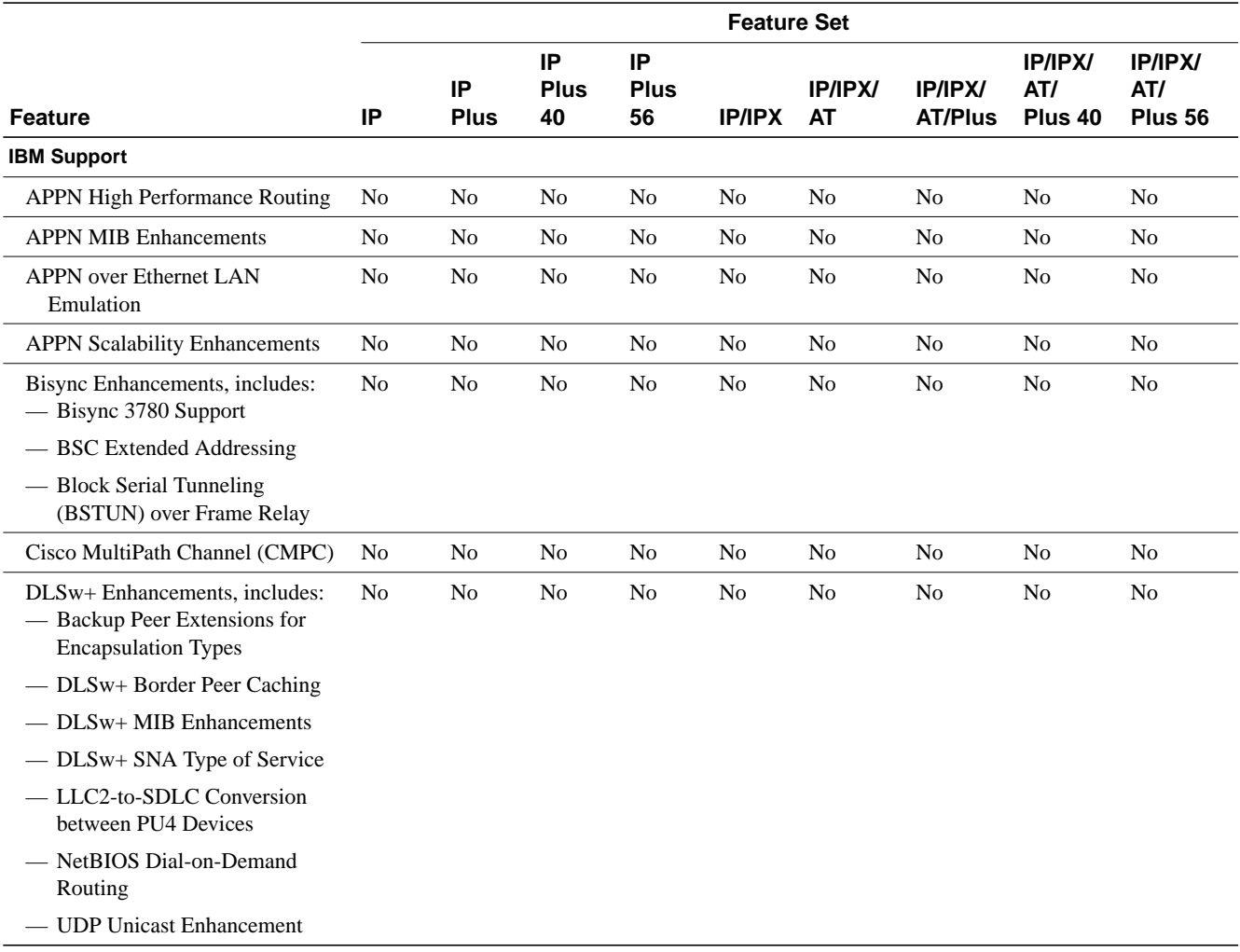

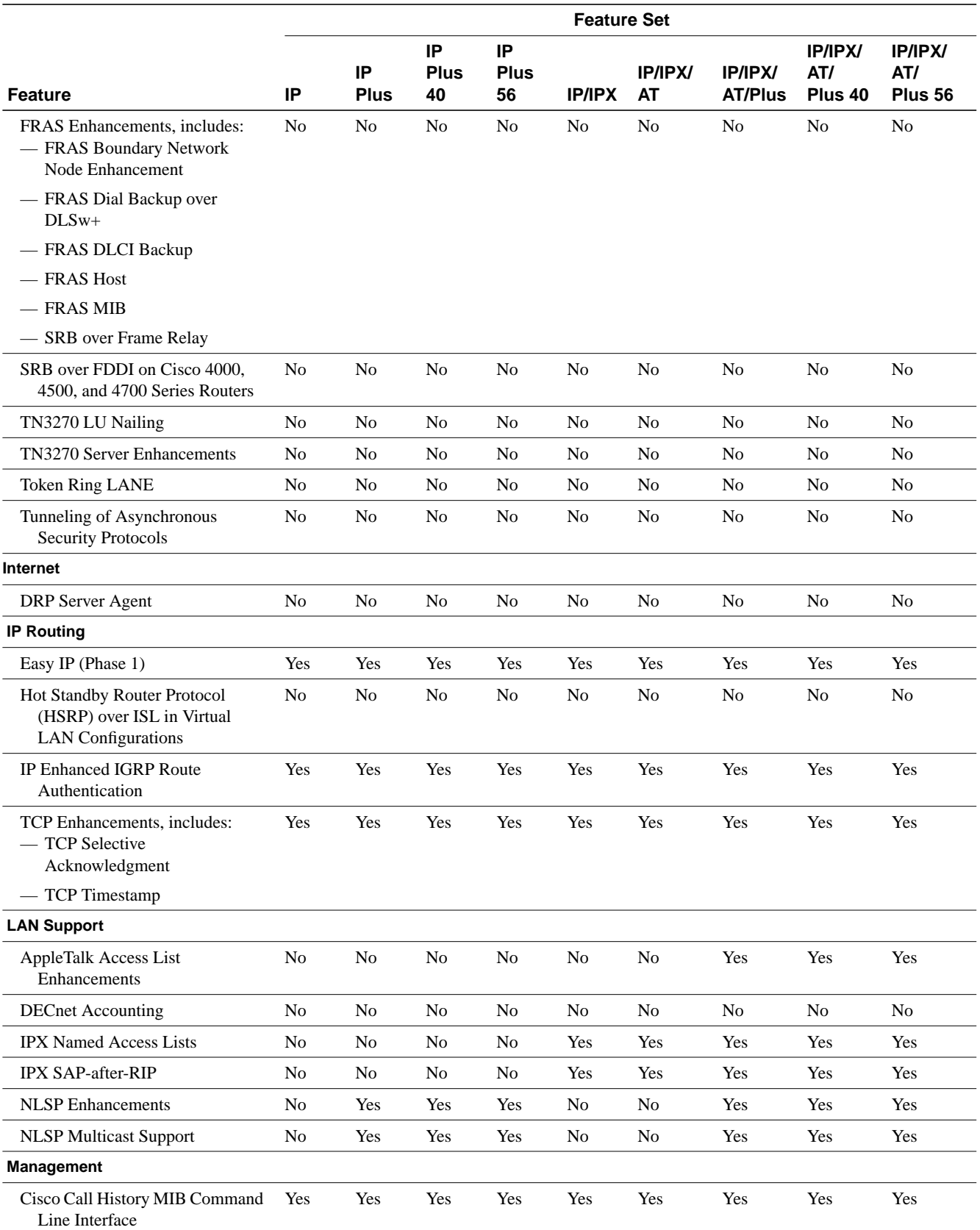

### **Table 4 Cisco IOS Software Feature Sets for the Cisco 1003 and Cisco 1004 ISDN Routers (continued)**

**8** Release Notes for Cisco IOS Release 11.3(5) Feature Packs for Cisco 1000 Series Routers

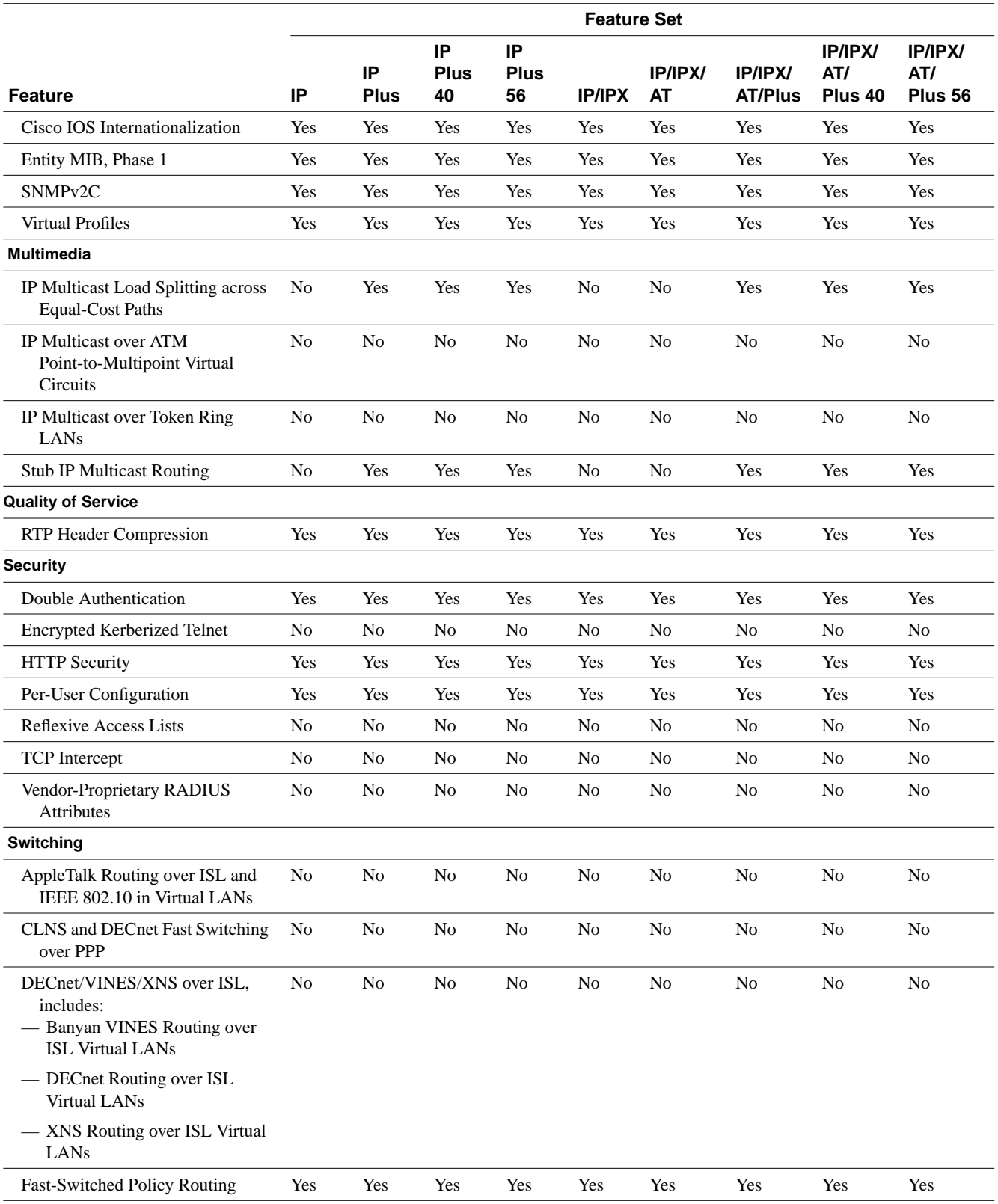

### **Table 4 Cisco IOS Software Feature Sets for the Cisco 1003 and Cisco 1004 ISDN Routers (continued)**

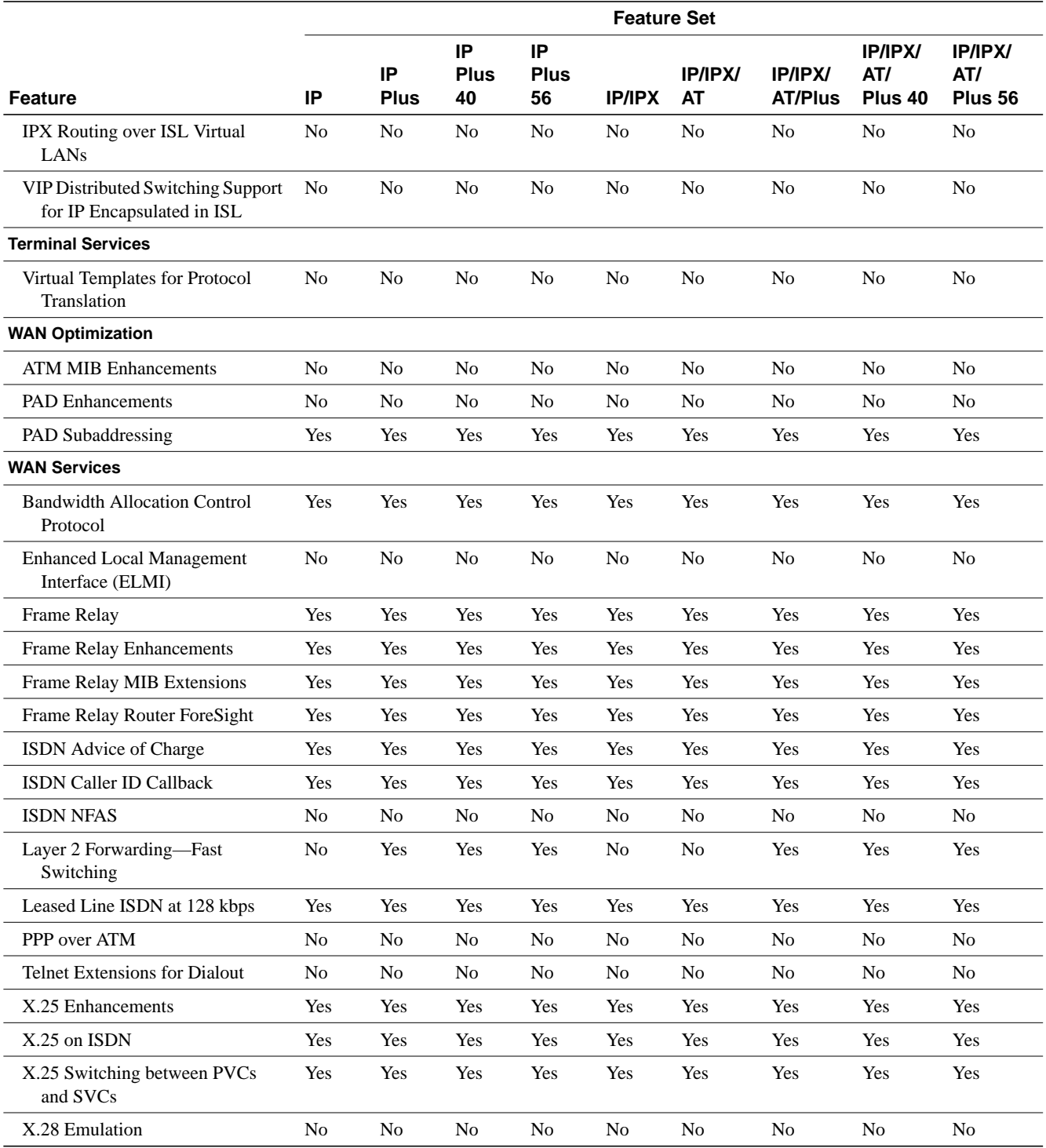

### **Table 4 Cisco IOS Software Feature Sets for the Cisco 1003 and Cisco 1004 ISDN Routers (continued)**

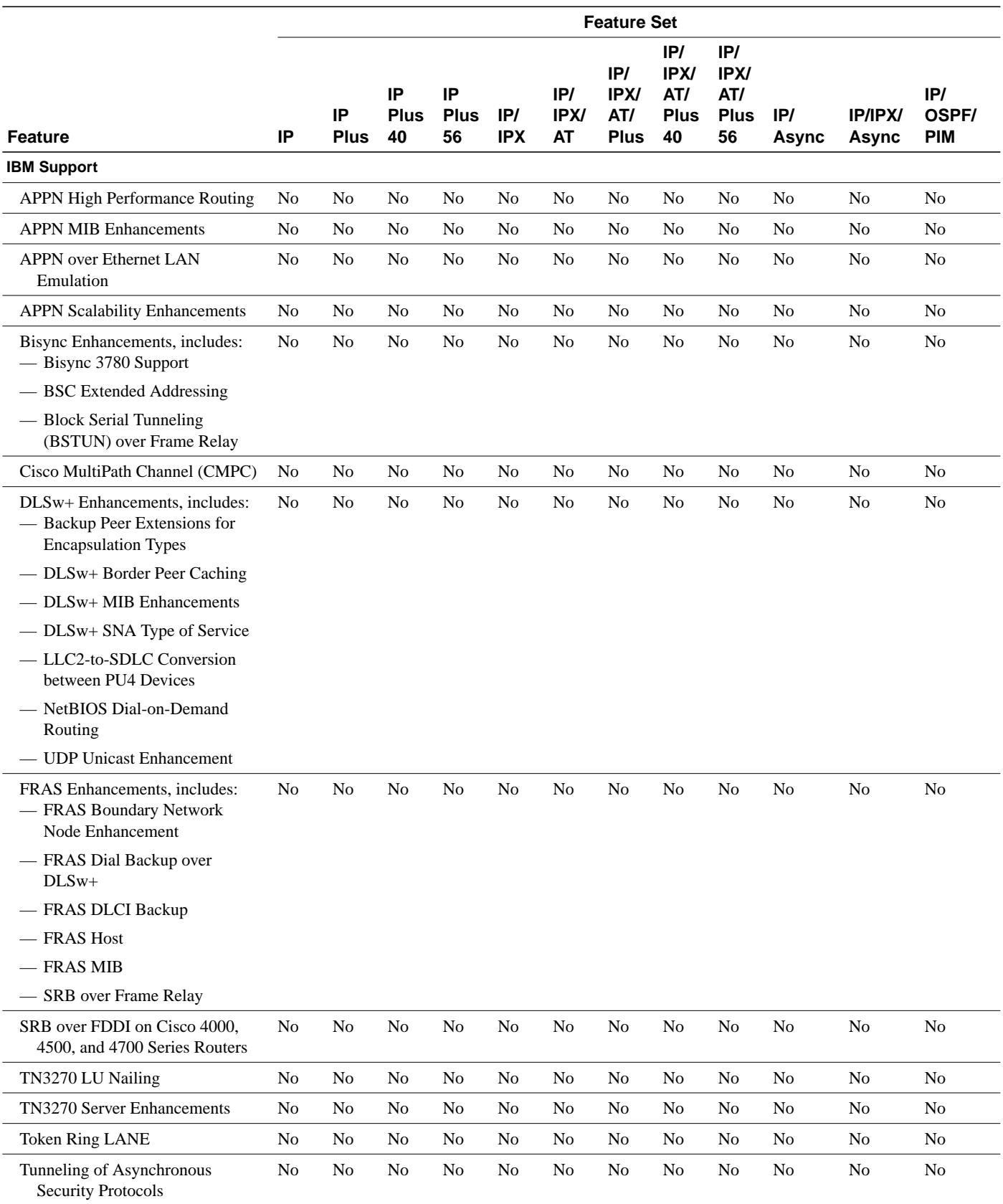

#### **Table 5 Cisco IOS Software Feature Sets for the Cisco 1005 Router**

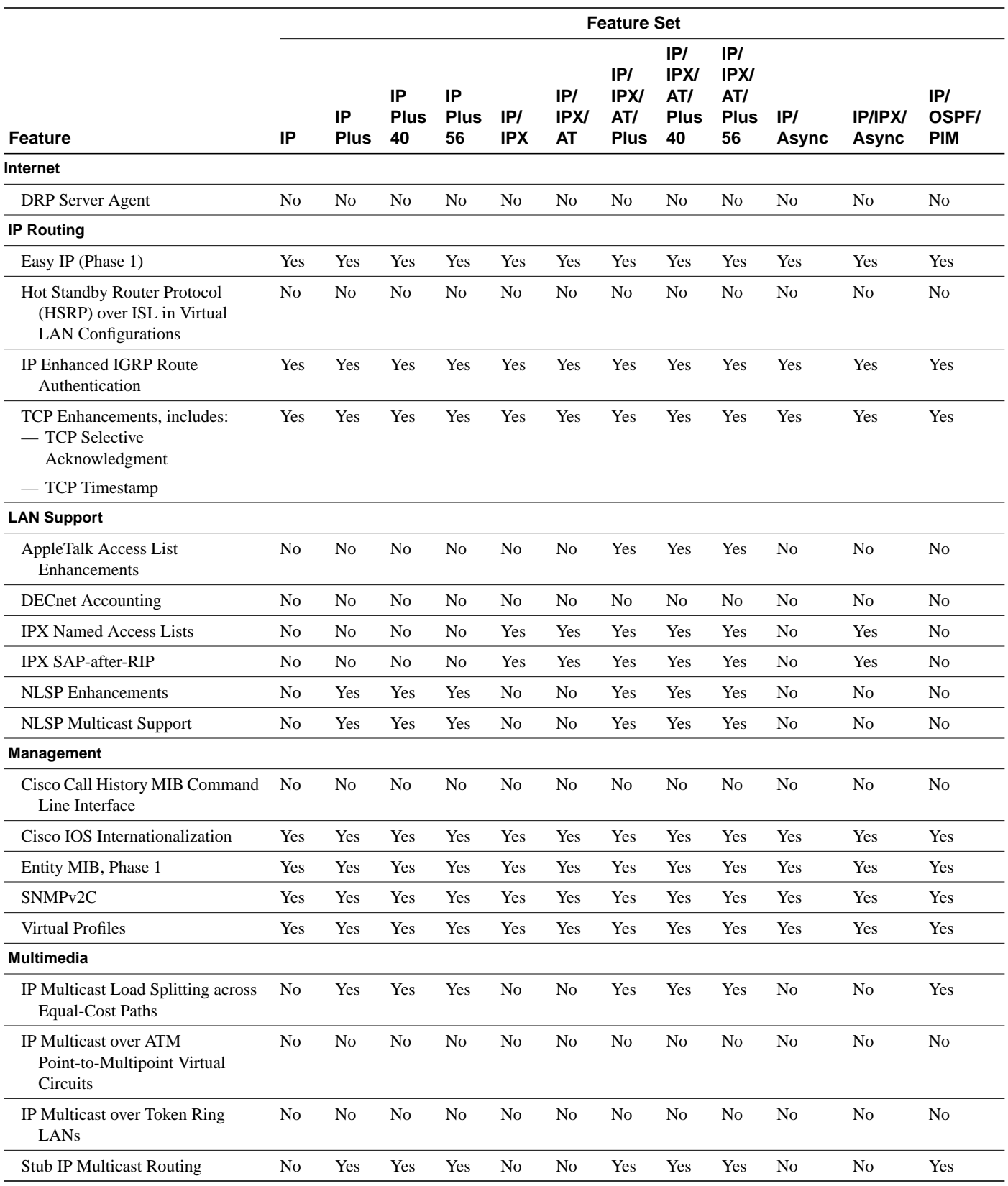

### **Table 5 Cisco IOS Software Feature Sets for the Cisco 1005 Router (continued)**

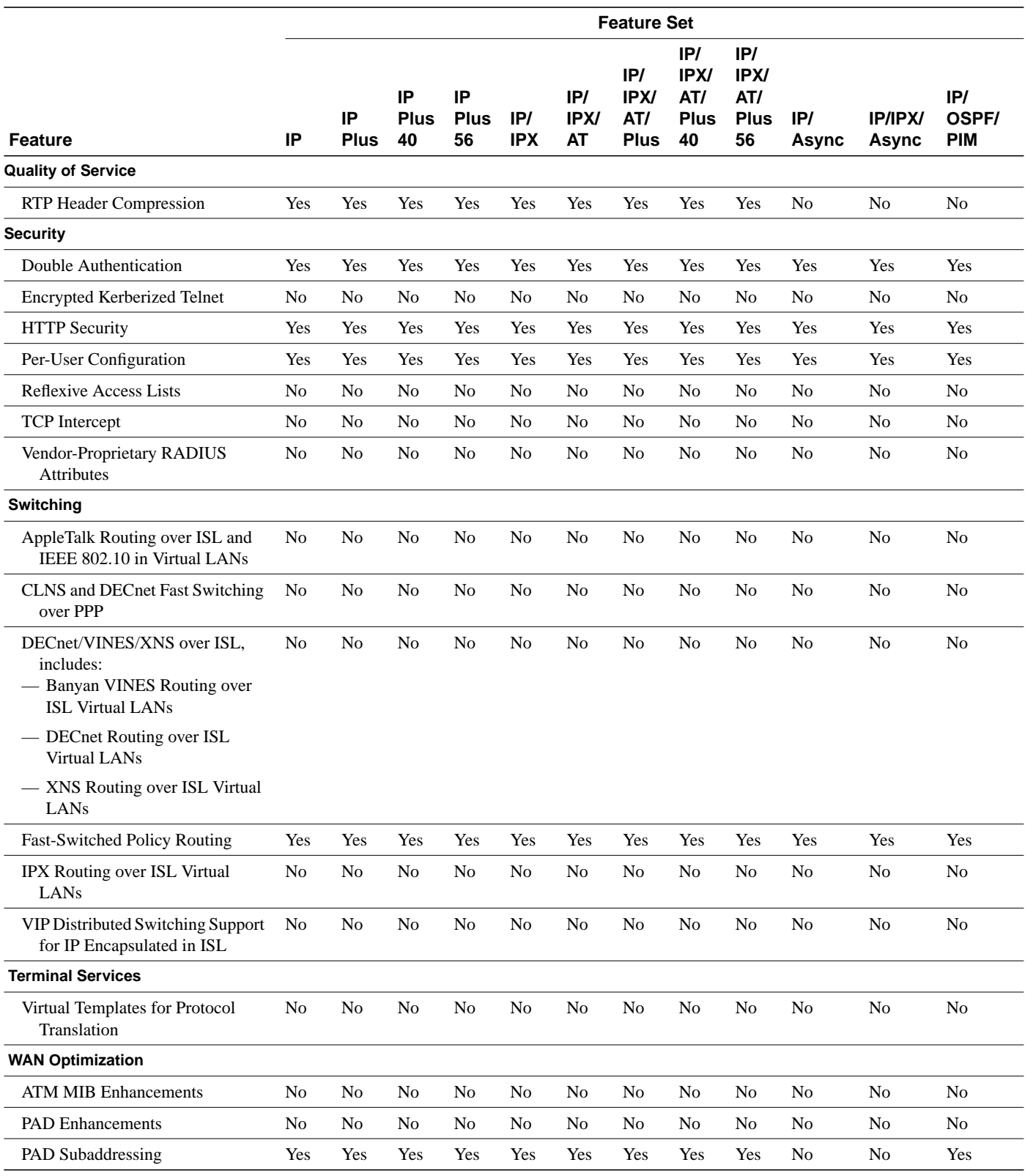

#### **Table 5 Cisco IOS Software Feature Sets for the Cisco 1005 Router (continued)**

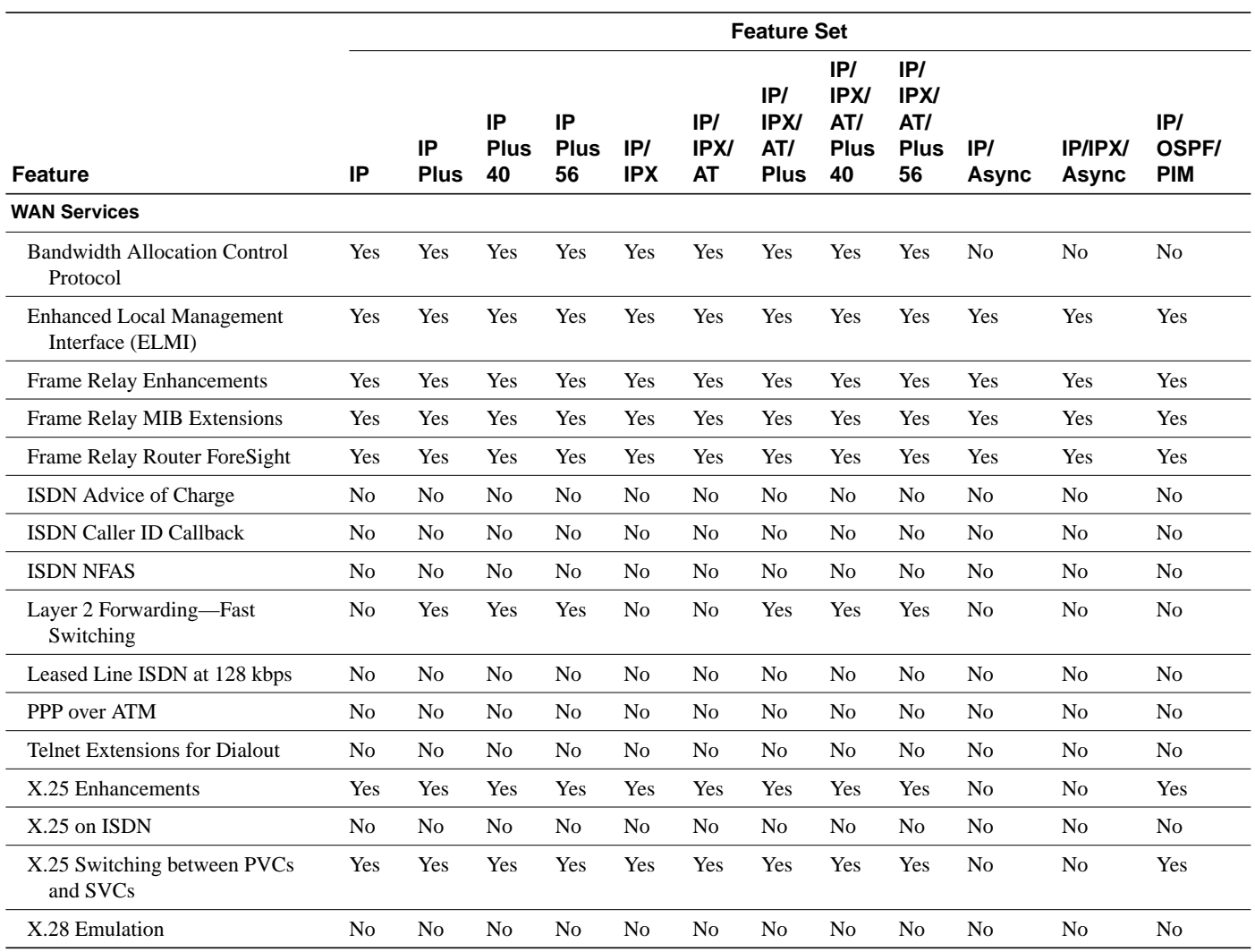

#### **Table 5 Cisco IOS Software Feature Sets for the Cisco 1005 Router (continued)**

# **System Requirements**

This section describes the following:

- Memory Requirements, page 15
- Hardware Supported, page 15
- Software Compatibility, page 15
- Determining Your Software Release, page 15

### Memory Requirements

Table 6 lists the memory delivered by default and the available memory upgrades.

**Table 6 Cisco 1000 Series Default and Memory Upgrade Options**

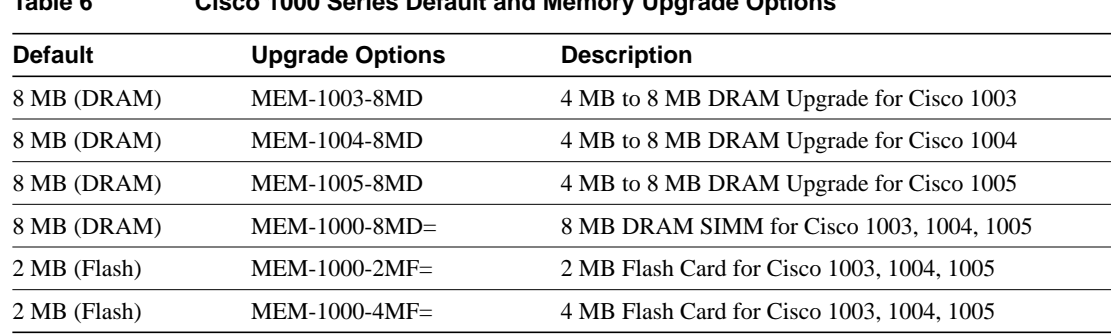

### Hardware Supported

Router Software Loader (RSL) Version 7.2 supports many Cisco routers. Specific to the Cisco 1000 series routers, RSL 7.2 supports:

- CiscoPro CPA1003, CPA1004, and CPA1005
- Cisco 1003, 1004, and 1005

### Software Compatibility

The feature packs described in these release notes contain Cisco IOS Release 11.3(5) software images, some earlier images, and Router Software Loader (RSL) Version 7.2. Before running RSL, read the "Installing Software Images Using the RSL" section on page 16.

### Determining Your Software Release

To view the version of Cisco IOS software that is running on your Cisco 1000 series router, log in to the router, and enter the **show version** user EXEC command:

router> **show version**

An output begins similar to the following. The Cisco IOS version appears in the second line.

```
Cisco Internetwork Operating System Software
IOS (tm) 1000 Software (C1000-BNSY-M), Version 11.3(5), RELEASE SOFTWARE
```
The output includes more information including processor revision numbers, memory amounts, hardware IDs, and partition information.

### **Installation**

This section provides solutions to problems you might encounter when using the RSL to load Cisco IOS software on a router. It also describes special cases that might require you to load Cisco IOS software on a CiscoPro router or to use an alternative to the RSL.

### Installing Software Images Using the RSL

This section describes some solutions to problems you might encounter when using the RSL. These solutions are additions to RSL online help.

#### Recovering From a Connection Error

This installation tip provides a possible recovery solution if you are unable to connect to your access server or router. You can skip this section unless you are experiencing a connection error.

In some cases, you might receive the following error message while connecting to the target access server:

"Failed to configure the router to enable the Cisco IOS software image and configuration file upload and download operations. You may want to check the router to make sure that the selected interface exists."

If you encounter this message, try increasing the Short Timeout value, which is set to 25 seconds, in the Options dialog box, especially if one of the following situations applies:

**Note** Increasing the Short Timeout value might increase the time it takes for RSL to connect to the target access server.

- You are connecting to an access server that has a large configuration file.
- You are connecting to a Cisco AS5200 access server. A Cisco AS5200 requires up to 45 seconds to write a configuration to nonvolatile random-access memory (NVRAM), due to the amount of interfaces that must be checked during this process. Increase the Short Timeout value to 60 seconds.

#### Restoring the Startup Configuration

In some cases, the RSL is unable to restore the startup configuration. If this happens, take the following steps:

- **Step 1** Ensure that all cables are properly attached to both the router and the PC.
- **Step 2** Restart the RSL, and connect by using the **Preconfigured router** option.
- **Step 3** When asked if you want to overwrite the existing startup configuration file, choose **no**.
- **Step 4** When asked if you want to continue, choose **yes**.
- **Step 5** When the router is connected, select **Download Router Configuration** in the Router Software Loader dialog box.
- **Step 6** Select the appropriate file, and click the radio button beside **Copy configuration to the router nonvolatile memory**.

The router should now contain the startup configuration it had before the initial RSL connection. You can now exit the RSL.

**Note** In the previous situation, the router configuration register (**config-register 0x***nnnn*) is not restored.

**Note** If you press **Ctrl-Alt-Delete** to terminate the RSL, the router configuration and configuration register are not restored. However, in this case the configuration file is not deleted from the PC, so you can restore it using the previous steps, beginning with Step 2.

#### Helpful Hints

The following information about RSL operations can help you with the installation process:

- If you have added any static entries to the PC Address Resolution Protocol (ARP) table, one or more of them might be deleted by the RSL. You need to manually re-enter any deleted entries in the PC ARP table.
- If the router's running configuration at connection time is not the same as its startup configuration, the exact configuration is not restored. Any changes that you have made since the last time a **copy running-config startup-config** or **write memory** command was entered are lost.
- The RSL restores the router's startup configuration, but some running configuration commands are not restored. To restore the exact running configuration, reboot the router. The following interface configuration commands are not restored to the running configuration: **no shutdown**, **no ringspeed**, and **media-type aui**.

### Loading Cisco IOS Release 11.3 Software on CiscoPro Routers

The RSL has an upgrade utility to permanently modify a CiscoPro router so that it accepts Cisco IOS Release 11.3 software images. The utility changes the router SysObjectID Simple Network Management Protocol (SNMP) MIB value (used for network management) to that of a Cisco router. The software banner also changes and no longer identifies the router as a CiscoPro product.

**Note** After this upgrade, CiscoVision cannot recognize your router. If you choose the permanent upgrade, CiscoWorks for Windows is a recommended replacement for network management purposes. To upgrade your CiscoVision software to CiscoWorks Windows 2.1, order one of the following: CPW-CVCW-U to Upgrade CiscoVision to CiscoWorks Windows (managing up to 50 nodes) or CPW-CVCW-ENT-U to Upgrade CiscoVision to CiscoWorks Windows (managing up to 500 nodes). For general information about Cisco Systems, Cisco products, or upgrades, contact 800 553-6387, 408 526-7208, or cs-rep@cisco.com.

The upgrade utility must be located in the Images directory. If it is not, the upgrade utility informs you that the image is not present.

The Cisco 1000 series upgrade utility filename is cpa1000-upgrade-l.112-3.P. The upgrade utility is a special file, not a Cisco IOS run-time image. RSL only installs valid software releases on Cisco 1000 routers.

### Alternatives to the RSL

The RSL is designed to work with a PC running Microsoft Windows 95 and is the recommended method for downloading software to the router. The booklet included with the CD-ROM explains how to perform this simple install process. However, you can also use a TFTP server application as an alternative for installing router software.

#### Installing the Router Software Using a TFTP Server Application

Use this TFTP server application method as an alternative to using the RSL to install the router software from the CD-ROM. You can perform this procedure using a PC (running Microsoft Windows 95 or Microsoft Windows 3.1), a Macintosh, or a UNIX system. You can use either the **copy tftp flash** or **copy rcp flash** command to download the router software to the router.

First, obtain a TFTP application or a remote copy protocol (rcp) application to set up your computer as a TFTP server or an rcp server. Use the RSL or the TFTP server included on the feature pack CD-ROM to install the router software only if you are using a PC running Windows 95. For other operating systems, a number of TFTP or rcp applications are available from independent software vendors or available as shareware from public sources on the World Wide Web.

**Note** To use an rcp application, follow the same procedure, and substitute rcp for TFTP in the instructions. Use the **copy rcp flash** command instead of the **copy tftp flash** command.

- **Step 1** Install any TFTP server application on the PC. (A PC application is included on the feature pack CD-ROM for Microsoft Windows 95 only.)
- **Step 2** Launch the TFTP server application on the PC, usually by double-clicking the application icon or its .exe filename.
- **Step 3** Set up the PC as a TFTP server by using the TFTP server application setup or configuration facility.

Most TFTP server applications include a setup facility that allows you to specify the PC as a server. For example, from the TFTP menu of one application, you can select **Settings** to display a panel that includes a check box beside the word Server. To configure the local PC as a server, select this check box.

The TFTP server also allows the selection of a "root" directory. You must select the directory in which the Cisco IOS files reside, for example, d:\cpswinst\images.

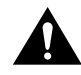

**Caution** Make sure you set up your local PC as a TFTP server. If you overlook this step, you cannot perform the copy procedure. This reminder also applies if you are using rcp instead of TFTP.

- **Step 4** Establish a console session from your local PC (which is now configured as a TFTP server) to the Cisco router by using one of these methods:
	- Connect the PC com port to the router console port.

This is the recommended method. When you reload the router with the new image in Step 17, you remain connected to the router. (If you use Telnet, you lose connection to the router.)

Establish a Telnet session from the PC to the router.

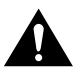

**Caution** Make sure your PC is set up to communicate with the 10BaseT Ethernet port on the router.

**Step 5** Connect your PC Ethernet port to the corresponding router LAN port. Use the 10BaseT crossover cable to connect to an Ethernet port. Use straight-through cables if you are connecting via a 10BaseT hub or a 100BaseT hub.

> **Note** We recommend that you back up the router configuration before upgrading the router software.

In the following steps, you will upgrade your CiscoPro router to a Cisco Enterprise router. If you have a model CPA100x, CPA160x, CPA25xx or CPA4500 router and plan to install an 11.3 image on the router, you must perform Step 6 through Step 14. These steps upgrade your router to allow Enterprise images to run on it.

Step 6 From the console, enter the following configuration command:

# **config terminal**

Step 7 From the console, enter the following configuration command and then **Ctrl-Z** to exit configuration mode:

> # **config-reg 0x2102** # **Ctrl-Z**

Step 8 At the router prompt, enter the following command to copy the router upgrade utility from the CD-ROM drive of the PC to the router:

# **copy tftp flash**

Note If you are using rcp, enter **copy rcp flash** instead.

Step 9 When prompted, enter the IP address of your local Microsoft Windows 3.1–based PC as in the following example:

Address or name of remote host [255.255.255.255]? **131.108.1.1**

This is the IP address of your local PC, not that of the router.

Step 10 When prompted, enter the filename of the image to be copied to the router as in the following example:

Source file name? **cpa1000-upgrade-1.112-3.P**

Note The upgrade image file on the Feature Pack CD has a long filename; note that it will be displayed in 8.3 format by DOS.

Step 11 In response to the prompt, enter the destination filename and press **Enter** to indicate that you want to copy the image.

> This is the name of the image file on the router, not the full pathname of the image on the CD-ROM attached to the PC.

Destination file name [cpa1000-upgrade-1.112-3.P]? **cpa1000-upgrade-1.112-3.P**

During the transfer process, the software displays messages indicating that it has accessed the file you have specified and is loading it.

If the file is not found, check the following: filename; TFTP server is enabled; correct root directory is selected; IP connectivity between the router and TFTP server.

Step 12 Enter **yes** or **no** in response to the prompt asking if you want to erase the existing image copy resident in the router's Flash memory before copying the new one.

Erase flash device before writing? [confirm] **yes**

When copying to internal Flash memory, the system provides an option to erase existing internal Flash memory before writing onto it. Answer **yes** to the questions. The entire copying process takes several minutes and differs from network to network.

The exclamation point (!) indicates that the copy process is taking place. Each exclamation point (!) indicates that ten packets have been transferred successfully. If you see three periods (...), the transfer failed. Check IP connectivity between the router and TFTP server using the **ping** command.

Step 13 Enter the **reload** command to reload the router:

# **reload**

After reload is complete, your CiscoPro router has been upgraded to a Cisco Enterprise router. Because the original Cisco IOS image, which resided in Flash memory, was erased during the upgrade process, the router should now be running in bootstrap mode.

- Step 14 Repeat Step 6 and Step 7.
- Step 15 At the router prompt, enter the following command to copy the new software image from the CD-ROM drive of the PC to the router:

(In the next series of steps, you download the Cisco IOS Release 11.3 images that you want installed on your router.)

(boot)# **copy tftp flash**

Step 16 When prompted, enter the IP address of your local Microsoft Windows 3.1–based PC as in the following example:

Address or name of remote host [255.255.255.255]? **131.108.1.1**

This is the IP address of your local PC, not that of the router.

Step 17 When prompted, enter the filename of the Cisco IOS Release 11.3 image to be copied to the router as in the following example:

Source file name? **80243605.bin**

Step 18 In response to the prompt, enter the destination filename and press **Enter** to indicate that you want to copy the image.

> This is the name of the image file on the router, not the full pathname of the image on the CD-ROM attached to the PC.

Destination file name [80243605.bin]? **c1000-y-mz.113-5**

During the transfer process, the software displays messages indicating that it has accessed the file you have specified and is loading it.

Step 19 Enter **yes** or **no** in response to the prompt asking if you want to erase the existing image copy resident in the router's Flash memory before copying the new one.

Erase flash device before writing? [confirm] **yes**

When copying to internal Flash memory, the system provides an option to erase existing internal Flash memory before writing onto it. Answer **yes** to the questions. The entire copying process takes several minutes and differs from network to network.

The exclamation point (!) indicates that the copy process is taking place. Each exclamation point (!) indicates that ten packets have been transferred successfully. A checksum verification of the image occurs after the image is written to Flash memory.

Step 20 Enter the **reload** command to reload the router:

(boot)# **reload**

You do *not* need to save the system configuration when prompted here. After reload is complete, the router should be running the required Cisco IOS image. Use the **show version** command to verify.

# **Documentation Updates**

Due to a production problem, many source-route bridging commands were omitted from the printed version of the *Cisco IOS Software Command Summary* (78-4746-xx, DOC-CIOSCS11.3=). For complete documentation of all source-route bridging commands, refer to the *Bridging and IBM Networking Command Reference* (78-4743-xx). You can also obtain the most current documentation on the Documentation CD-ROM or Cisco Connection Online (CCO).

### **Related Documentation**

This section describes the documentation related to the Cisco 1000 series routers, typically including hardware installation guides, software installation guides, Cisco IOS configuration and command references, system error messages, and feature modules that are updates to the Cisco IOS documentation set. Documentation is available as printed manuals or electronic documents, except for the feature modules that are available online only.

The most up-to-date documentation can be found on the Web via Cisco Connection Online (CCO) and on the latest Documentation CD-ROM. These electronic documents might contain updates and modifications made after the paper documents were printed. For information on CCO, refer to the "Cisco Connection Online" section later in this document. For more information on to the CD-ROM, refer to the "Documentation CD-ROM" section later in this document.

# Release-Specific Documents

Use these release notes with:

- *Release Notes for Cisco IOS Release 11.3* that contain some feature and caveat information applicable to Cisco IOS Release 11.3(5), located on Cisco Connection Online (CCO) and the Documentation CD-ROM.
- *Caveats for Cisco IOS Release 11.3* that accompanies these release notes and is also located on Cisco Connection Online (CCO) and the Documentation CD-ROM.
- Product bulletins; the path is as follows from Cisco Connection Online:

**Products and Ordering: More Information: Product Bulletins.** Scroll to **Software**. Under **Cisco IOS 11.3**, click the **Upgrade Paths** bulletin. The *Upgrade Paths and Packaging Simplification* bulletin appears.

### Feature Modules

Feature modules describe new features introduced in 11.3 releases and are updates to the Cisco IOS documentation set. As updates, the features modules are available online only. The feature module information will be added to the Cisco IOS documentation set before the next printing. Feature modules have a brief overview of the feature, benefits, configuration tasks, and a command reference.

To access all the 11.3 feature modules on CCO, follow this path:

**Products and Ordering**: **Cisco Documentation**: **Cisco IOS Software Configuration**: **Cisco IOS Release 11.3**: **Cisco IOS 11.3 New Features**.

To access the feature modules on the documentation CD-ROM, follow this path:

**Cisco Product Documentation**: **Cisco IOS Software Configuration**: **Cisco IOS Release 11.3**: **Cisco IOS 11.3 New Features**.

### Hardware-Specific Documentation

The following Cisco 1000 series router documents are available:

- *Cisco 1000 Series Hardware Installation Guide*
- *Cisco 1000 Series Configuration Notes*
- *Cisco 1003 and Cisco 1004 User Guide*
- *Cisco 1005 User Guide*
- Documentation for spare parts

This documentation can be found on CCO and on the Documentation CD-ROM:

- On Cisco Connection Online (CCO), the path is **Software & Support**: **Cisco Documentation**: **Access Servers and Access Routers**: **Fixed Configuration Access Routers**: **Cisco 1000**. For more information, refer to "Documentation CD-ROM," page 28.
- On the Documentation CD, the path is **Access Servers and Access Routers**: **Fixed Configuration Access routers**: **Cisco 1000.** For more information, refer to "Documentation CD-ROM," page 28.

### Cisco IOS Software Documents

The Cisco IOS software documentation is divided into nine modules and two master indexes. There are also four supporting documents.

**Note** The most current Cisco IOS documentation can be found on the latest Documentation CD-ROM and on the Web. These electronic documents contain updates and modifications made after the paper documents were printed.

You can access the Cisco IOS software electronic documents either on Cisco Connection Online (CCO) on the World Wide Web or on the Cisco Documentation CD-ROM:

- On CCO, click **Software & Support**: **Documentation**: **Cisco IOS Software Configuration**: **Cisco IOS Release 11.3**.
- On the Documentation CD-ROM, click **Cisco Product Documentation**: **Cisco IOS Software Configuration**: **Cisco IOS Release 11.3**.

The following are some of the types of Cisco IOS Release 11.3 documents available:

- Configuration guides and command references
- Feature descriptions
- Product-specific release notes
- Cisco IOS software caveats

New online navigation enhancements for Release 11.3 include the following:

• Online hot-linked master indexes for configuration guide and command reference documentation sets.

On CCO or on the Documentation CD-ROM, go to Cisco IOS Release 11.3 and click **Cisco IOS Release 11.3 Configuration Guides, Command References**. Then click **Configuration Guide Master Index** or **Command Reference Master Index**. To access documentation related to an index entry, click the page number following the entry.

For additional information about CCO or the Documentation CD-ROM, refer to the sections "Cisco Connection Online" and "Documentation CD-ROM" at the end of these release notes.

#### Documentation Modules

Each module in the Cisco IOS documentation set consists of two books: a configuration guide and a corresponding command reference. Chapters in a configuration guide describe protocols, configuration tasks, and Cisco IOS software functionality and contain comprehensive configuration examples. Chapters in a command reference provide complete command syntax information. Each configuration guide can be used in conjunction with its corresponding command reference.

**Note** Due to a production problem, many source-route bridging commands were omitted from the printed version of the Cisco IOS Software Command Summary (part number 78-4746-01). For complete documentation of all source-route bridging commands, refer to the *Bridging and IBM Networking Command Reference* (part number 78-4743-01). You can also obtain the most current documentation on the Documentation CD-ROM or Cisco Connection Online (CCO).

### Master Indexes

Two master indexes provide indexing information for the Cisco IOS software documentation set: an index for the configuration guides and an index for the command references. In addition, individual books contain a book-specific index.

### Cisco IOS Documentation Set

The Cisco IOS documentation set consists of the following books and chapter topics:

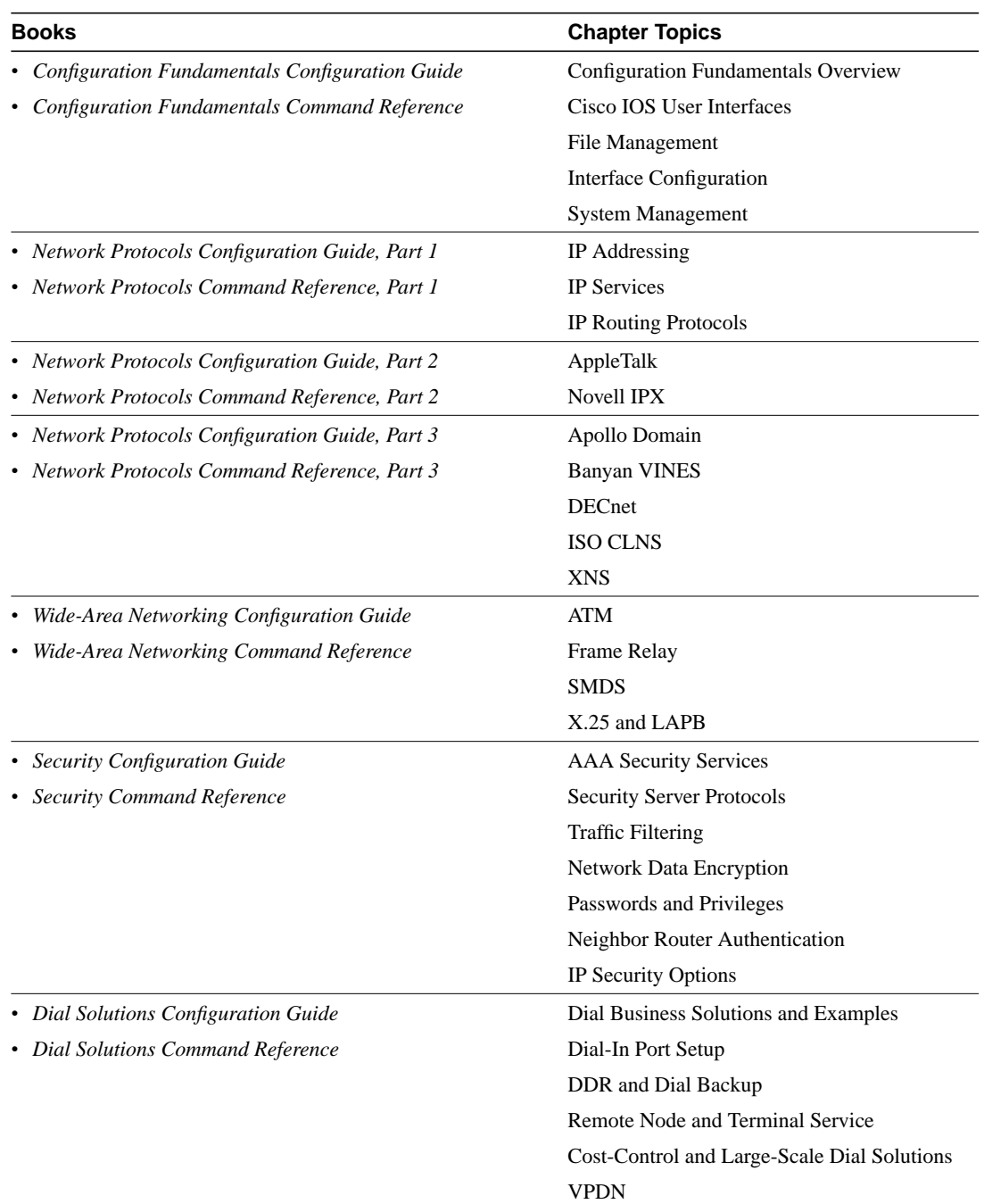

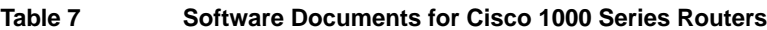

| <b>Books</b>                                       | <b>Chapter Topics</b>                    |  |
|----------------------------------------------------|------------------------------------------|--|
| • Cisco IOS Switching Services Configuration Guide | Switching Paths for IP Networks          |  |
| Cisco IOS Switching Services Command Reference     | <b>Fast Switching</b>                    |  |
|                                                    | <b>Autonomous Switching</b>              |  |
|                                                    | NetFlow Switching                        |  |
|                                                    | <b>Optimum Switching</b>                 |  |
|                                                    | Virtual LAN (VLAN) Switching and Routing |  |
|                                                    | Inter-Switch Link Protocol Encapsulation |  |
|                                                    | IEEE 802.10 Encapsulation                |  |
|                                                    | <b>LAN</b> Emulation                     |  |
| • Bridging and IBM Networking Configuration Guide  | <b>Transparent Bridging</b>              |  |
| • Bridging and IBM Networking Command Reference    | Source-Route Bridging                    |  |
|                                                    | Remote Source-Route Bridging             |  |
|                                                    | $DLSw+$                                  |  |
|                                                    | <b>STUN and BSTUN</b>                    |  |
|                                                    | LLC2 and SDLC                            |  |
|                                                    | <b>IBM Network Media Translation</b>     |  |
|                                                    | <b>DSPU</b> and SNA Service Point        |  |
|                                                    | <b>SNA Frame Relay Access Support</b>    |  |
|                                                    | <b>APPN</b>                              |  |
|                                                    | NCIA Client/Server Topologies            |  |
|                                                    | <b>IBM Channel Attach</b>                |  |

**Table 7 Software Documents for Cisco 1000 Series Routers (continued)**

- *Dial Solutions Quick Configuration Guide*
- *System Error Messages*
- *Debug Command Reference*

**Note** The *Cisco Management Information Base (MIB) User Quick Reference* publication is no longer being published. For the latest list of MIBs supported by Cisco, see the *Cisco Network Management Toolkit* on Cisco Connection Online. On CCO, go to **Software and Support**: **Software Center**: **Network Management Products**: **Cisco Network Management Toolkit**: **Cisco MIBs**.

# **Service and Support**

For service and support for a product purchased from a reseller, contact the reseller. Resellers offer a wide variety of Cisco service and support programs, which are described in the section "Service and Support" in the information packet that shipped with your product.

**Note** If you purchased your product from a reseller, you can access CCO as a guest. CCO is Cisco Systems' primary real-time support channel. Your reseller offers programs that include direct access to CCO services.

For service and support for a product purchased directly from Cisco, use CCO.

# Software Configuration Tips on the Cisco TAC Home Page

The following URL contains links to access helpful tips on configuring your Cisco products:

http://www.cisco.com/kobayashi/serv\_tips.shtml

This URL is subject to change without notice. If it changes, point your web browser to http://www.cisco.com/, and follow this path: Software & Support, Technical Tips (button on left margin).

"Hot Tips" are popular tips and hints gathered from the Cisco Technical Assistance Center (TAC). Most of these documents are available from the TAC FAX-on-demand service. To access FAX-on-demand and receive documents at your FAX machine from the USA, call 888-50-CISCO (888-502-4726). From other areas, call 415-596-4408.

The following sections are provided from the Technical Tips page:

- Access Dial Cookbook—Offers easy-to-follow "recipes" for sample router configurations. The first cookbook contains network diagrams, sample configurations, and troubleshooting commands for helping you set up and use dial technologies on Cisco access routers.
- Field Notices—Designed to provide notification of any critical issues regarding Cisco products. These include problem descriptions, safety or security issues, and hardware defects.
- Hardware—Technical Tips related to specific hardware platforms.
- Internetworking Features—Tips on using and deploying Cisco IOS software features and services.
- Sample Configurations—Actual configuration examples complete with topology and annotations.
- Software Products—MultiNet & Cisco Suite 100, Network Management, Cisco IOS Software Bulletins, and CiscoPro Configurations.
- Special Collections—Other Helpful Documents, Frequently Asked Questions, Security Advisories, References & RFCs, Case Studies, and the CiscoPro Documentation CD-ROM.

### Upgrading to a New Release

For information on upgrading to a new software release, refer to the *Cisco IOS Software Release Upgrade Paths and Packaging Simplification* product bulletin #703 located on CCO. On CCO, follow this path: **Products and Ordering: More Information: Product Bulletins.** Scroll to **Software**. Under **Cisco IOS 11.3**, click the **Upgrade Paths** bulletin.

# **Cisco Connection Online**

Cisco Connection Online (CCO) is Cisco Systems' primary, real-time support channel. Maintenance customers and partners can self-register on CCO to obtain additional information and services.

Available 24 hours a day, 7 days a week, CCO provides a wealth of standard and value-added services to Cisco's customers and business partners. CCO services include product information, product documentation, software updates, release notes, technical tips, the Bug Navigator, configuration notes, brochures, descriptions of service offerings, and download access to public and authorized files.

CCO serves a wide variety of users through two interfaces that are updated and enhanced simultaneously: a character-based version and a multimedia version that resides on the World Wide Web (WWW). The character-based CCO supports Zmodem, Kermit, Xmodem, FTP, and Internet e-mail, and it is excellent for quick access to information over lower bandwidths. The WWW version of CCO provides richly formatted documents with photographs, figures, graphics, and video, as well as hyperlinks to related information.

You can access CCO in the following ways:

- WWW: http://www.cisco.com
- WWW: http://www-europe.cisco.com
- WWW: http://www-china.cisco.com
- Telnet: cco.cisco.com
- Modem: From North America, 408 526-8070; from Europe, 33 1 64 46 40 82. Use the following terminal settings: VT100 emulation; databits: 8; parity: none; stop bits: 1; and connection rates up to 28.8 kbps.

For a copy of CCO's Frequently Asked Questions (FAQ), contact cco-help@cisco.com. For additional information, contact cco-team@cisco.com.

**Note** If you are a network administrator and need personal technical assistance with a Cisco product that is under warranty or covered by a maintenance contract, contact Cisco's Technical Assistance Center (TAC) at 800 553-2447, 408 526-7209, or tac@cisco.com. To obtain general information about Cisco Systems, Cisco products, or upgrades, contact 800 553-6387, 408 526-7208, or cs-rep@cisco.com.

# **Documentation CD-ROM**

Cisco documentation and additional literature are available in a CD-ROM package, which ships with your product. The Documentation CD-ROM, a member of the Cisco Connection Family, is updated monthly. Therefore, it might be more current than printed documentation. To order additional copies of the Documentation CD-ROM, contact your local sales representative or call customer service. The CD-ROM package is available as a single package or as an annual subscription. You can also access Cisco documentation on the World Wide Web at http://www.cisco.com, http://www-china.cisco.com, or http://www-europe.cisco.com.

If you are reading Cisco product documentation on the World Wide Web, you can submit comments electronically. Click **Feedback** in the toolbar and select **Documentation**. After you complete the form, click **Submit** to send it to Cisco. We appreciate your comments.

This document is to be used in conjunction with the documents listed in the "Related Documentation" section.

Copyright © 1998, Cisco Systems, Inc. All rights reserved. Printed in USA.

AccessPath, Any to Any, AtmDirector, the CCIE logo, CD-PAC, Centri, the Cisco Capital logo, *CiscoLink*, the Cisco Management Connection logo, the Cisco Net*Works* logo, the Cisco Powered Network logo, the Cisco Press logo, the Cisco Technologies logo, ClickStart, ControlStream, DAGAZ, Fast Step, FireRunner, IGX, IOS, JumpStart, Kernel Proxy, LoopRunner, MGX, Natural Network Viewer, NetRanger, NetSonar, *Packet*, PIX, Point and Click Internetworking, Policy Builder, RouteStream, Secure Script, SMARTnet, SpeedRunner, Stratm, StreamView, *The Cell*, TrafficDirector, TransPath, VirtualStream, VlanDirector, Workgroup Director, and Workgroup Stack are trademarks; Changing the Way We Work, Live, Play, and Learn, Empowering the Internet Generation, The Internet Economy, and The New Internet Economy are service marks; and BPX, Catalyst, Cisco, Cisco IOS, the Cisco IOS logo, Cisco Systems, the Cisco Systems logo, Enterprise/Solver, EtherChannel, FastHub, ForeSight, FragmentFree, IP/TV, IPX, LightStream, MICA, Phase/IP, StrataSphere, StrataView Plus, and SwitchProbe are registered trademarks of Cisco Systems, Inc. in the U.S. and certain other countries. All other trademarks mentioned in this document are the property of their respective owners. (9810R)